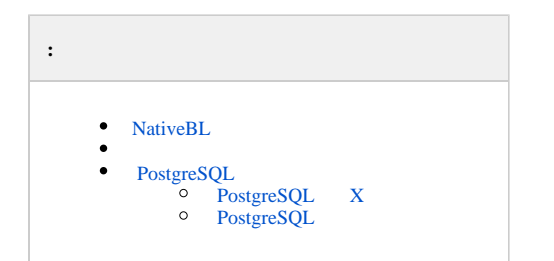

*X* , NativeBL PostgreSQL (. [, X](https://docs.itvgroup.ru/confluence/pages/viewpage.action?pageId=246785874)).

### <span id="page-0-0"></span> **NativeBL**

<span id="page-0-1"></span>NativeBL NGP\_NATIVE\_BL\_PORT ,  $(.9.)$ .

(. [\)](https://docs.itvgroup.ru/confluence/pages/viewpage.action?pageId=246788770).

# <span id="page-0-2"></span> **PostgreSQL**

*X* PostgreSQL 20110.

 $2:$ 

:

1. *X* PostgreSQL . 2. .

## <span id="page-0-3"></span>PostgreSQL X

```
1. 
2. 
3. 
4. 
5. 
6. 
    X (. ).
   PostgreSQL.
    :\Program Files\Common Files\ITV\ , PostgreSQL.NGP.
    HKEY_LOCAL_MACHINE\SOFTWARE\PostgreSQL\.
    .
    X (. ).
```
## <span id="page-0-4"></span>PostgreSQL

PostgreSQL , :

1. 2. . *X*:

powershell -Command "get-service NGP\_\* | stop-service"

3. PostgreSQL:

```
powershell -Command "get-service postgresql* | stop-service"
```

```
4. 
    postgresql.conf, C:\Program Files\Common Files\ITV\PostgreSQL.NGP\Data.
5. 
   port = 49998 20110.
6. 
    . 
      HKLM\SOFTWARE\PostgreSQL\Services\postgresql-10.8.0. 10.8.0.
7. 
8. 
 Port 49998 20110.
9. 
    : 
     ^{\circ}
```
 $X$  (. ).  $\hbox{ \ , \ }$  .

set CONFIG\_PATH=C:\ProgramData\ITV\IntellectX

set InstallDir=C:\Program Files\ITV\IntellectX

cd "%CONFIG\_PATH%\Config.local\config\_repo\EventDatabase.0\"

powershell -Command "(gc main.conf) -replace '<port>49998</port>', '<port>20110</port>' | Out-File encoding ASCII main.conf"

cd "%CONFIG\_PATH%\Config.local\config\_repo\"

"%InstallDir%\bin\hg.exe" commit --verbose "--message=change DB port" --user "Manual change DB" -- EventDatabase.0/main.conf

cd "%CONFIG\_PATH%\Config.local\clone\_config\_repo\EventDatabase.0\"

powershell -Command "(gc main.conf) -replace '<port>49998</port>', '<port>20110</port>' | Out-File encoding ASCII main.conf"

cd "%CONFIG\_PATH%\Config.local\clone\_config\_repo\"

"%InstallDir%\bin\hg.exe" commit --verbose "--message=change DB port" --user "Manual change DB" -- EventDatabase.0/main.conf

10. C:\ProgramData\ITV\IntellectX\Config.local\config\_repo\ObjectSearcher.0 main.conf <port>49998</port>, :

cd "%CONFIG\_PATH%\Config.local\config\_repo\ObjectSearcher.0\" powershell -Command "(gc main.conf) -replace '<port>49998</port>', '<port>20110</port>' | Out-File encoding ASCII main.conf"

cd "%CONFIG\_PATH%\Config.local\config\_repo\" "%InstallDir%\bin\hg.exe" commit --verbose "--message=change DB port" --user "Manual change DB" -- ObjectSearcher.0/main.conf

cd "%CONFIG\_PATH%\Config.local\clone\_config\_repo\ObjectSearcher.0\" powershell -Command "(gc main.conf) -replace '<port>49998</port>', '<port>20110</port>' | Out-File encoding ASCII main.conf"

cd "%CONFIG\_PATH%\Config.local\clone\_config\_repo\" "%InstallDir%\bin\hg.exe" commit --verbose "--message=change DB port" --user "Manual change DB" -- ObjectSearcher.0/main.conf

main.conf **port**,

11. C:\ProgramData\ITV\IntellectX\Config.local\config\_repo\RealtimeRecognizer.0 main.conf <port>49998</port>, :

```
cd "%CONFIG_PATH%\Config.local\config_repo\RealtimeRecognizer.0\"
powershell -Command "(gc main.conf) -replace '<port>49998</port>', '<port>20110</port>' | Out-File -
encoding ASCII main.conf"
```
cd "%CONFIG\_PATH%\Config.local\config\_repo\" "%InstallDir%\bin\hg.exe" commit --verbose "--message=change DB port" --user "Manual change DB" -- RealtimeRecognizer.0/main.conf

```
cd "%CONFIG_PATH%\Config.local\clone_config_repo\RealtimeRecognizer.0\"
powershell -Command "(gc main.conf) -replace '<port>49998</port>', '<port>20110</port>' | Out-File -
encoding ASCII main.conf"
```
cd "%CONFIG\_PATH%\Config.local\clone\_config\_repo\" "%InstallDir%\bin\hg.exe" commit --verbose "--message=change DB port" --user "Manual change DB" -- RealtimeRecognizer.0/main.conf

#### main.conf **port**,

12. C:\ProgramData\ITV\IntellectX\Config.local\config\_repo\VMDA2\_DB.0 main.conf <port>49998</port>, :

```
cd "%CONFIG_PATH%\Config.local\config_repo\VMDA2_DB.0\"
powershell -Command "(gc main.conf) -replace '<pg_port>49998</pg_port>', '<pg_port>20110</pg_port>' |
Out-File -encoding ASCII main.conf""
```
cd "%CONFIG\_PATH%\Config.local\config\_repo\" "%InstallDir%\bin\hg.exe" commit --verbose "--message=change DB port" --user "Manual change DB" -- VMDA2\_DB.0/main.conf

```
cd "%CONFIG_PATH%\Config.local\clone_config_repo\VMDA2_DB.0\"
powershell -Command "(gc main.conf) -replace '<pg_port>49998</pg_port>', '<pg_port>20110</pg_port>' |
Out-File -encoding ASCII main.conf"
```

```
cd "%CONFIG_PATH%\Config.local\clone_config_repo\"
"%InstallDir%\bin\hg.exe" commit --verbose "--message=change DB port" --user "Manual change DB" -- 
VMDA2_DB.0/main.conf
```
main.conf **port,** .

#### 13. PostgreSQL:

```
powershell -Command "get-service postgresql* | start-service"
```
14. *X*:

powershell -Command "get-service NGP\_\* | start-service"